**Ps** 

Trabaja sobre la capa de cuatricromía, usa las guías de las capas y, una vez hayas finalizado el diseño, oculta o suprime las capas de guías para que no aparezcan en tu archivo final: solo deben aparecer las marcas de corte, en tu archivo final.

Las capas en el archivo Illustrator indican las diferentes zonas a respetar durante el diseño.

Están bloqueadas y no son imprimibles.

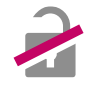

### NO DESBLOQUEES LAS CAPAS PARA USARLAS:

Al guardar en EPS o PDF, no aparecerán: si las reactivas EXAPRINT no se hará responsable si aparecen.

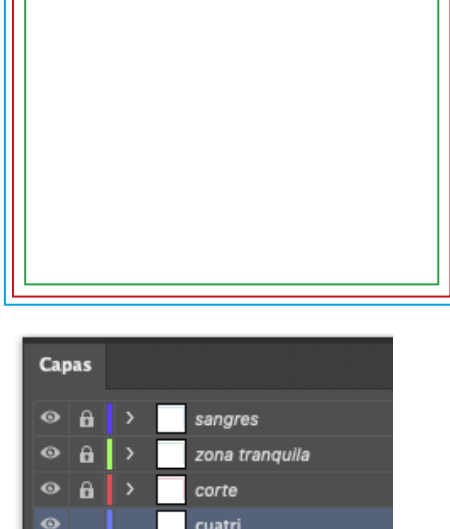

# CORTE A LA FORMA POSIBLE DEBES PROPORCIONAR UN ARCHIVO VECTORIAL PARA EL FORMATO FINAL.

SOLAMENTE EL CONTORNO EN NEGRO 100% Y 0,25 PTS DE GROSOR.

## CUADRO AZUL: SANGRES

Todos los elementos fuera de esta zona se perderan al realizar el corte.

### CUADRO ROJO: FORMATO FINAL

Este cuadro define el tamaño final del diseño después del corte.

# CUADRO VERDE: ZONA TRANQUILA

Zona de seguridad del diseño. Situa aquí toda aquella información importante que no debe perderse.

A pesar de su exactitud, el corte puede ser ligeramente desplazado, se dejan 3 mm de seguridad.

# ATENCIÓN:

Preveer 10 mm de sangre.

## **Ángulos menores de 90° se deben redondear:**

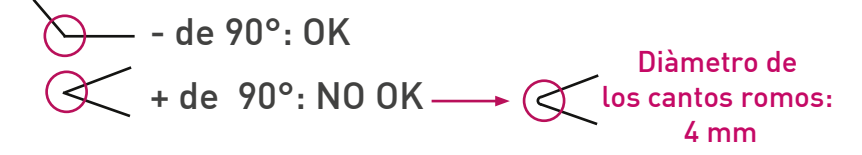